# **Zermatt Deployment Guide**

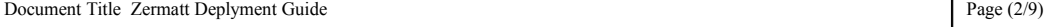

*Whilst all reasonable care has been taken to ensure that the details are true and not misleading at the time of publication, no liability whatsoever is assumed by Automature LLC, or any supplier of Automature LLC, with respect to the accuracy or any use of the information provided herein.*

*Any license, delivery and support of software require entering into separate agreements with Automature LLC.*

*This document may contain confidential information and may not be modified or reproduced, in whole or in part, or transmitted in any form to any third party, without the written approval from Automature LLC.*

*Copyright © 2010 Automature LLC*

*All rights reserved.*

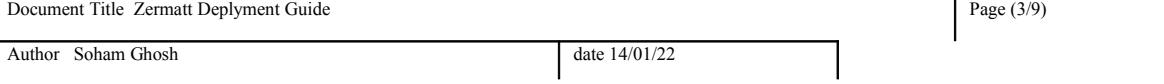

## **Revision History**

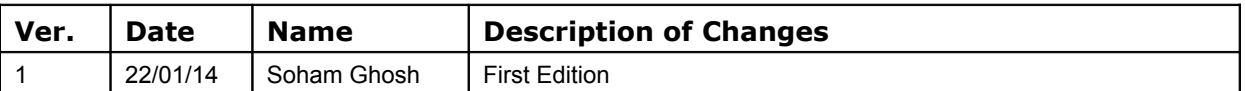

### **Table of Contents**

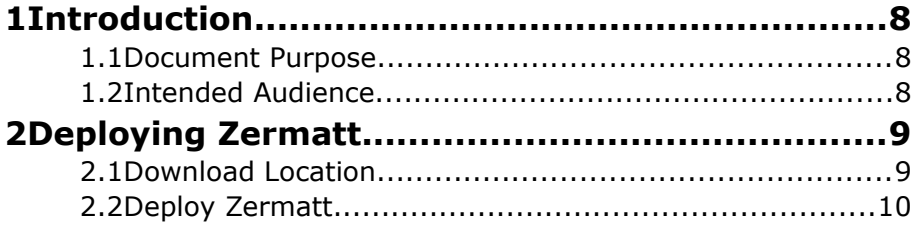

### **1 Introduction**

- ◦Zermatt is a web server application that has been developed using Perl, MySQL, Apache, TWiki and TML (TWiki Markup Language). Zermatt helps you to plan and report the QA processes of an organization.
- ◦**VMware Player** is a freeware virtualization software package from [VMware, Inc](http://en.wikipedia.org/wiki/VMware)

#### **1.1 Document Purpose**

• The Deploy Guide provides step by step instructions for updating Zermatt in a Virtual Machine.

#### **1.2 Intended Audience**

• This Deploy Guide is intended for system administrators, who would be installing and managing Zermatt.

## **2 Deploying Zermatt**

#### **2.1 Download Location**

- Open Web Browser and go to the URL http://www.automature.com/.
- Navigate to Zermatt product page and download zermatt.

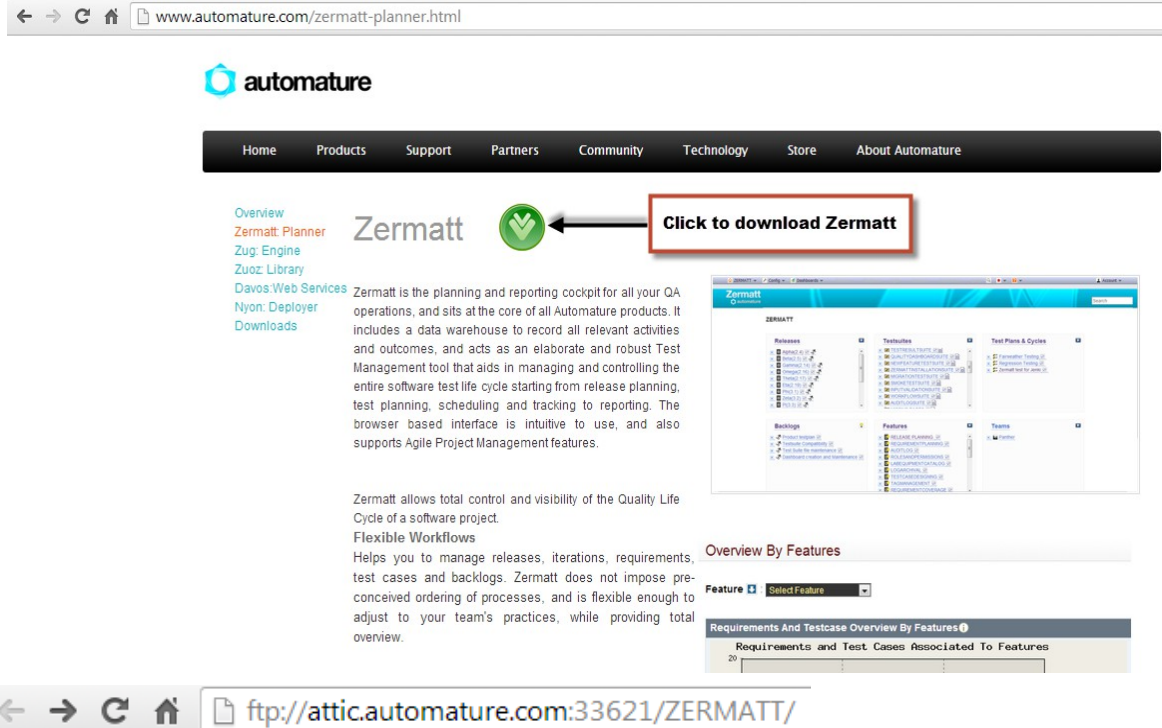

## **Index of /ZERMATT/**

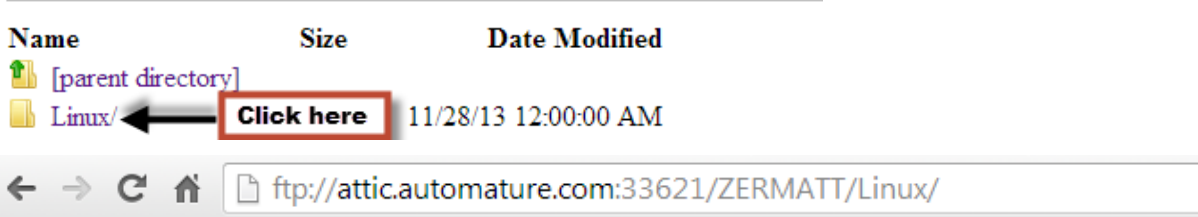

## **Index of /ZERMATT/Linux/**

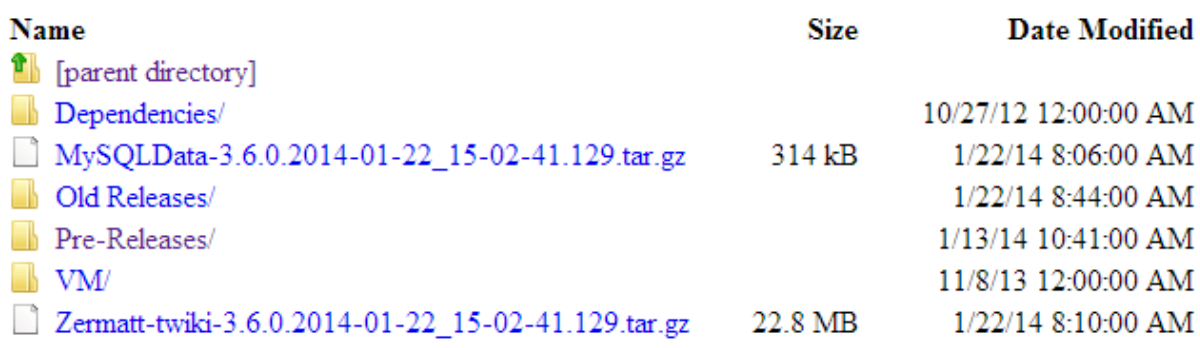

### **2.2 Deploy Zermatt**

#### ◦Open Web Browser and go to URL [https://localhost:10000](https://localhost:10000/)

 $\circ$  Log in with proper user-name and password

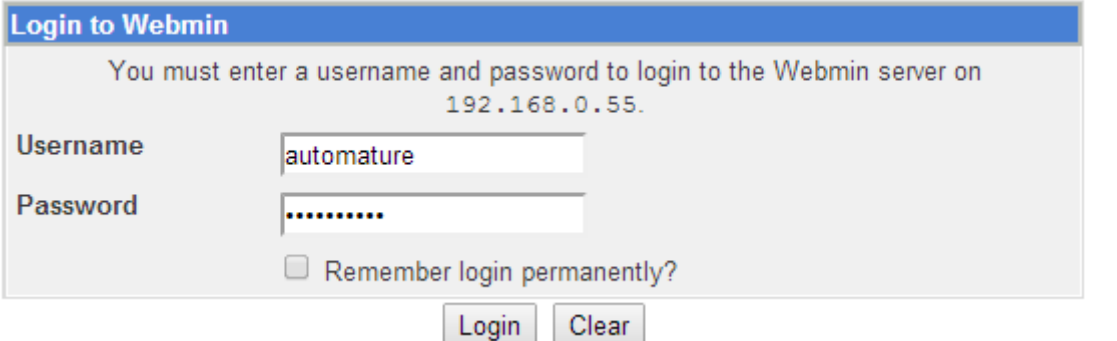

 $\circ$  From the left side bar navigate in the following way  $\rightarrow$  Others  $\rightarrow$  Upload and Download

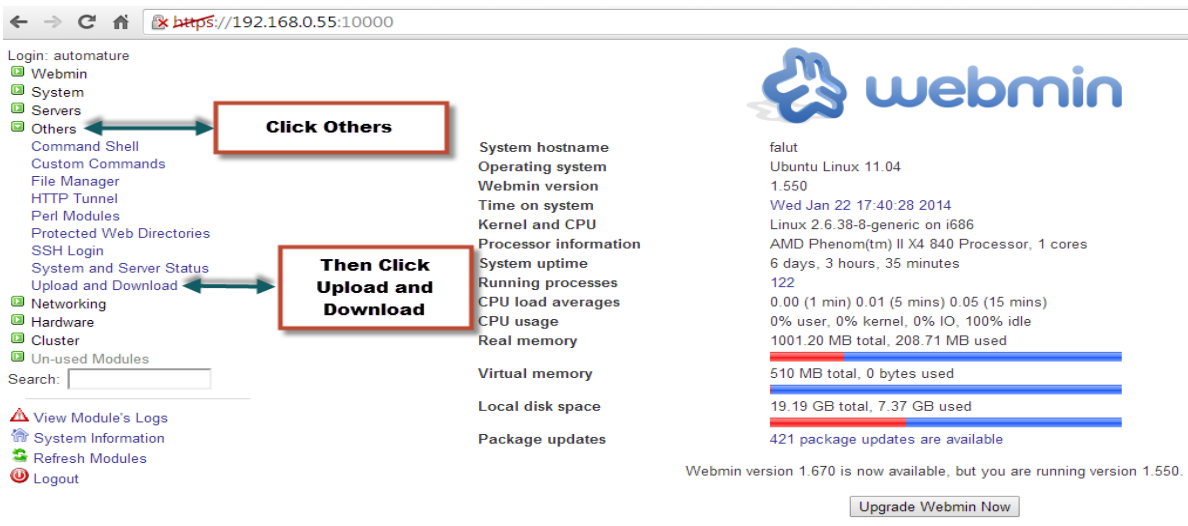

◦Select files e.g. **Zermatt-twiki-3.6.0.2014-01-22\_15-02-41.129.tar.gz** and **MySQLData-3.6.0.2014-01-22\_15-02-41.129.tar.gz** to Upload in the Zermatt server.

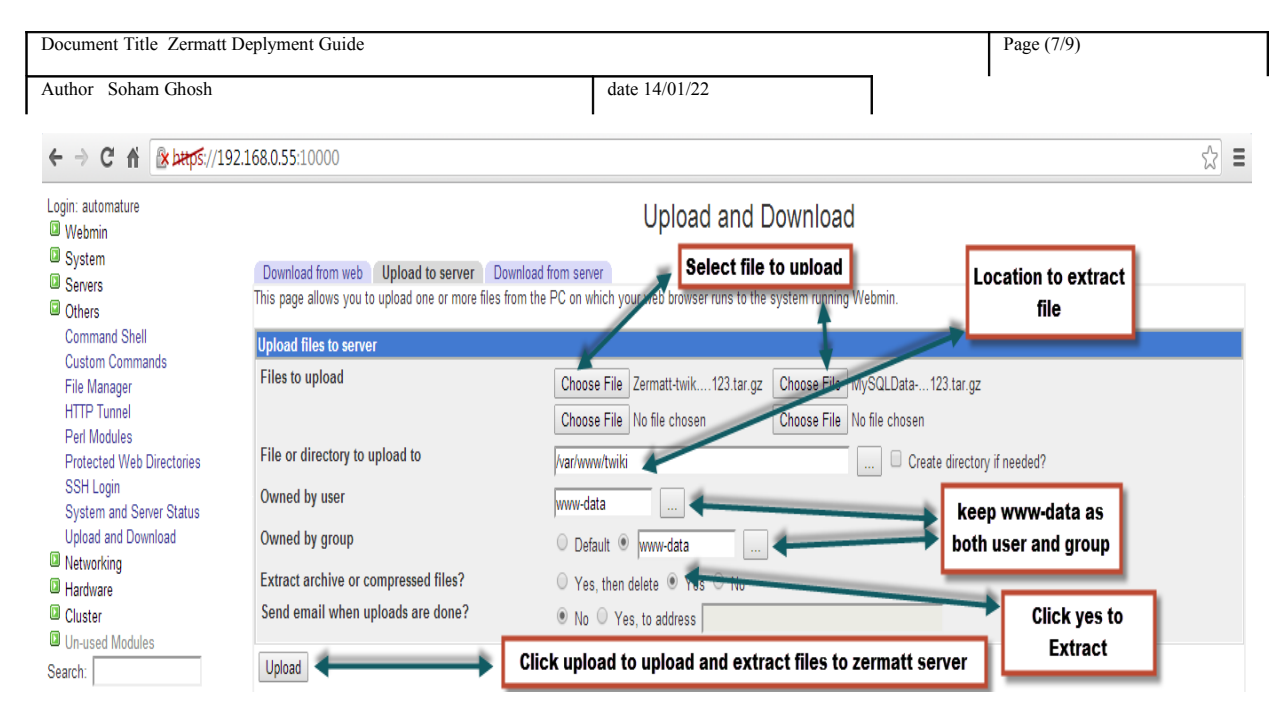

 $\circ$  Once the Upload process is complete navigate to  $\rightarrow$  Servers  $\rightarrow$  MySQL Database Server → Framework.

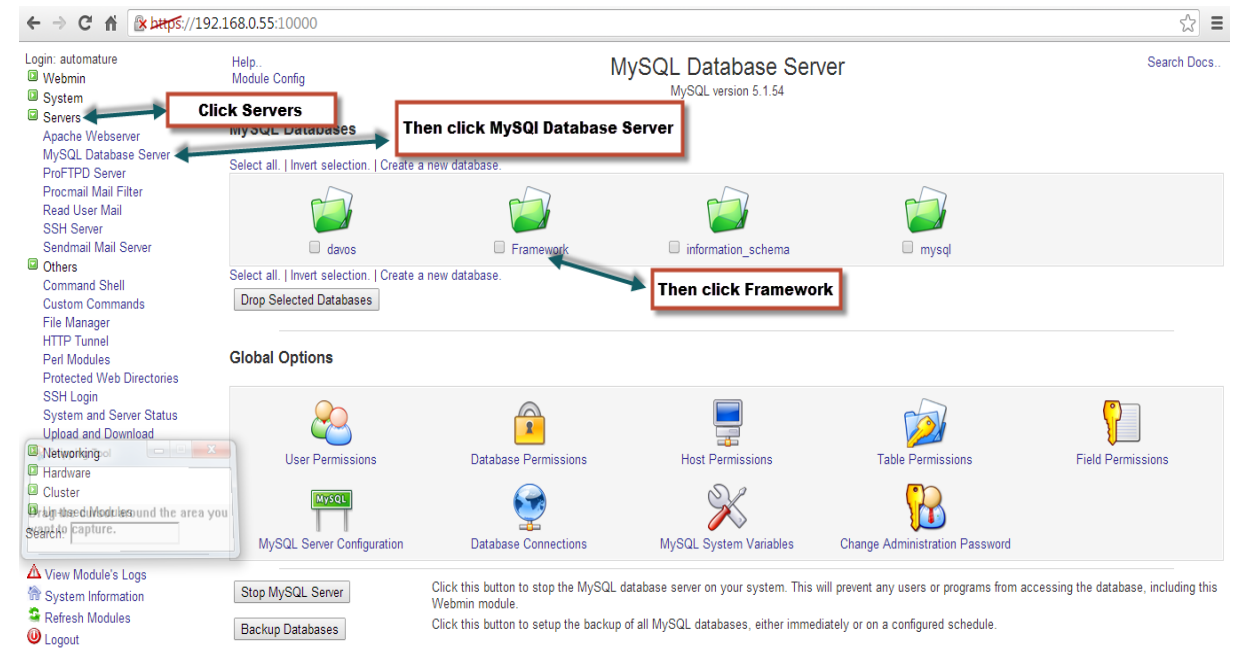

#### ○ Click on the Execute SQL button.

**Contractor** 

 $\sim$  $\sim$ 

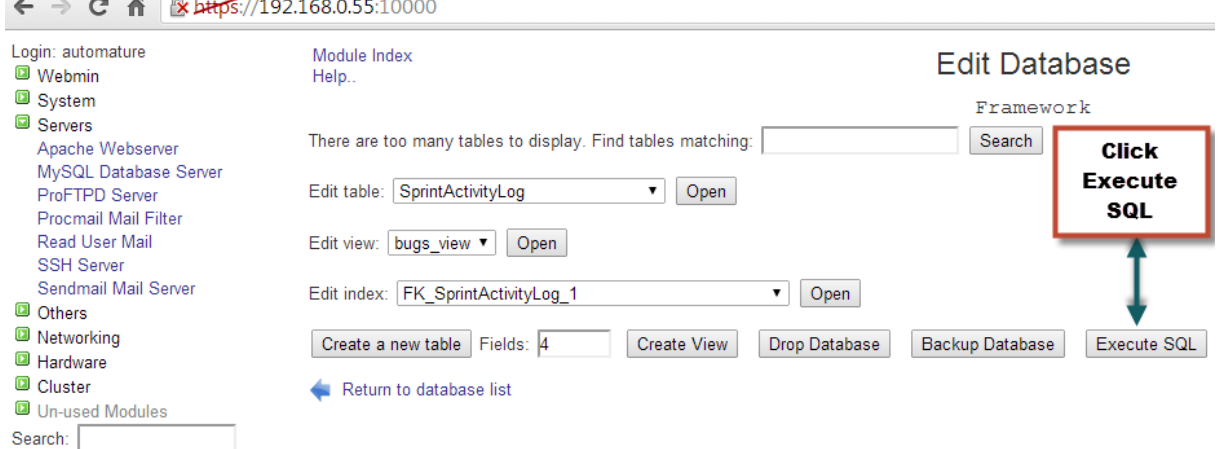

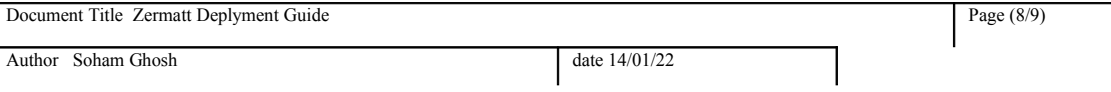

○ Select Run SQL from file. Browse to /var/www/twiki to fetch the latest **ZermattSchemaDelta**\*.**sql** file

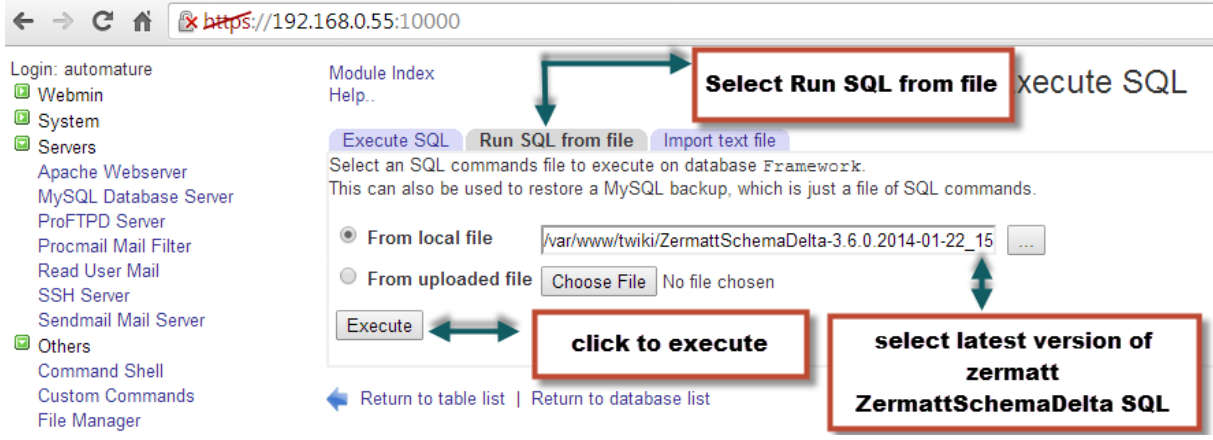

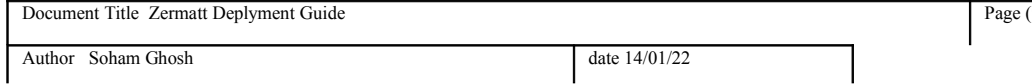